## PowerPoint Template Instructions Health Status Report for Patients with Diabetes

You can create a Power
Point slide show by using
this existing template to
insert your own graphs
from the Health Status
Report. If you have
questions on how to do
this please call the
Western Tribal

Diabetes Project at 1-800-862-5497.

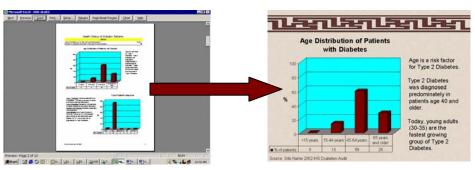

# | Strate of Romer Point - Cerefic Exemplate | September 1 | September 1 | September 1 | September 1 | September 1 | September 1 | September 1 | September 1 | September 1 | September 1 | September 1 | September 1 | September 1 | September 1 | September 1 | September 1 | September 1 | September 1 | September 1 | September 1 | September 1 | September 1 | September 1 | September 1 | September 1 | September 1 | September 1 | September 1 | September 1 | September 1 | September 1 | September 1 | September 1 | September 1 | September 1 | September 1 | September 1 | September 1 | September 1 | September 1 | September 1 | September 1 | September 1 | September 1 | September 1 | September 1 | September 1 | September 1 | September 1 | September 1 | September 1 | September 1 | September 1 | September 1 | September 1 | September 1 | September 1 | September 1 | September 1 | September 1 | September 1 | September 1 | September 1 | September 1 | September 1 | September 1 | September 1 | September 1 | September 1 | September 1 | September 1 | September 1 | September 1 | September 1 | September 1 | September 1 | September 1 | September 1 | September 1 | September 1 | September 1 | September 1 | September 1 | September 1 | September 1 | September 1 | September 1 | September 1 | September 1 | September 1 | September 1 | September 1 | September 1 | September 1 | September 1 | September 1 | September 1 | September 1 | September 1 | September 1 | September 1 | September 1 | September 1 | September 1 | September 1 | September 1 | September 1 | September 1 | September 1 | September 1 | September 1 | September 1 | September 1 | September 1 | September 1 | September 1 | September 1 | September 1 | September 1 | September 1 | September 1 | September 1 | September 1 | September 1 | September 1 | September 1 | September 1 | September 1 | September 1 | September 1 | September 1 | September 1 | September 1 | September 1 | September 1 | September 1 | September 1 | September 1 | September 1 | September 1 | September 1 | September 1 | September 1

## © the fix then be the private from a fight flow sight flow sight

- 1. Click on the graph in the slide
- 2. Cut the existing graph

### **Step One**

Open the PowerPoint file and update the title slide by typing in your site name in the area for "Site Name". Save a copy on your hard drive or zip disk.

### **Step Two**

The existing PowerPoint slide show contains demonstration data. It will need to be updated with your information. Here's how you can update the graph to show your clinic data:

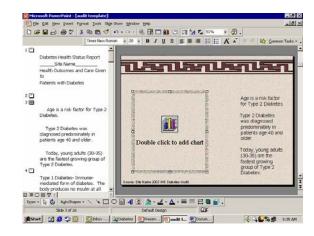

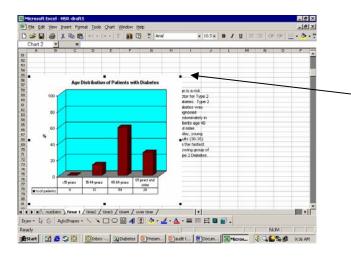

- 3. Open your Health Status Report in Excel (note: this template is for the "one time, two time.....reports. It is not compatible with the "over time" report)
- 4. Go to the graph that pertains to this slide
- Select entire graph (including title). Make sure the four outside corners are selected
- 6. Copy the graph
- 7. Return to the PowerPoint slide that matches the graph

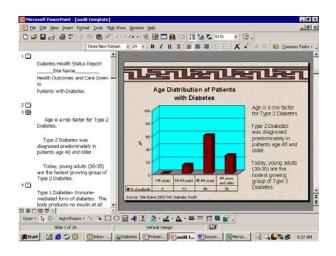

- 8. Paste your graph
- 9. Resize the graph if needed by double clicking on the graph
- 10. Update the source by typing your clinic name in place of "site name".
- 11. Save your file to your hard drive or disk!

### **Step Three:**

Show to your clinic, health board, patients with diabetes or other audience!

- Print off overheads and handouts or
- View using an LCD projector

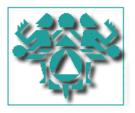

Questions? Call the Western Tribal Diabetes Project at 1-800-862-5497.